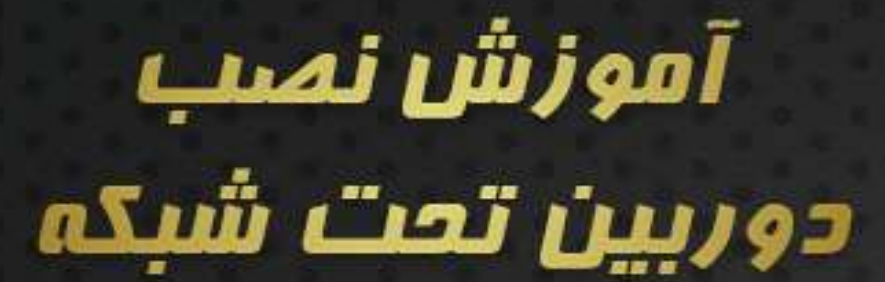

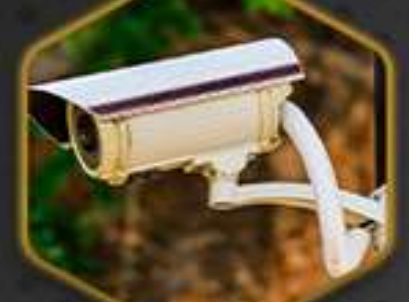

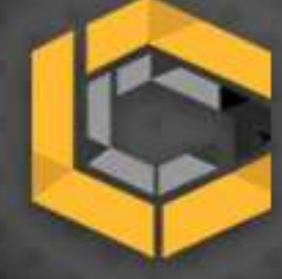

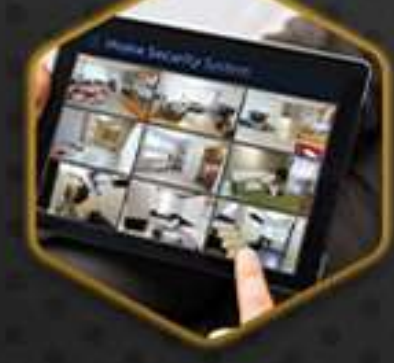

## 02191006008 G

◉

www.irancctv.center

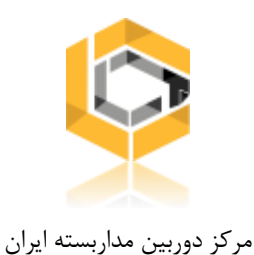

# آموزش نصب دوربین مداربسته

اگر می خواهید سیستم مداربسته ای در محل کار یا منزل راه اندازی کنید، احتماال برای شما نیز نصب دوربین های مداربسته به چالشی تبدیل شده باشد. انجام این کار هم پر هزینه و هم زمان بر نظر می آید. در این بخش آموزش نصب دوربین مدار بسته به همراه فیلم و عکس و فایل پی دی اف آموزش نصب دوربین مداربسته همراه شما هستیم.

آموزش نصب دوربین های تحت شبکه IP

- نقشه نصب دوربین مداربسته
	- تجهیزات مورد نیاز
- مراحل نصب دوربین مداربسته تحت شبکه
	- تنظیمات اولیه ان وی آر

امروزه دوربین های مداربسته بر خالف گذشته، همه جایی شده اند. شما می توانید آن ها در مکان های مختلف مانند پمپ بنزین، رستوران، تقاطع های ترافیکی، مغازه های کوچک و تقریبا در هر کسب و کار و مکانی مشاهده کنید.

نصب دوربین های مداربسته زمانی صرفا جهت اهداف امنیتی انجام می شد. اکنون برای کاربرد های دیگری مانند بازاریابی، بررسی رفتار های ترافیکی، منابع انسانی و یا حتی برای ضبط ویدیویی فعالیت کارگران که برای مثال در صورت طلب غرامت، مدارکی در دسترس باشد.

حال که تصمیم دارید از این فناوری جدید برای کمک به کسب و کار خود، مسائل امنیتی و یا کاربرد های دیگر آن استفاده کنید با ما در آموزش نصب دورربین مداربسته همراه باشید.

> [آدرس: خیابان بهشتی، خیابان احمد قصیر، خیابان ششم، پالک](www.irancctv.com) 1 واحد 16 شماره تماس: 021-91006008 <www.irancctv.com> :سایت

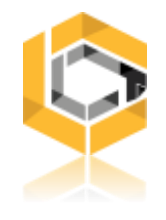

نقشه نصب دوربین مداربسته

مهم ترین قسمت از نصب دوربین مداربسته ، انتخاب مکان مناسب برای دوربین ها و دستگاه ضبط کننده است. هدف اصلی به حداکثر رساندن پوشش دوربین و به حداقل رساندن طول کابل ها می باشد.

رعایت این موضوع باعث می شود تا نویز تصویر نیز کاهش یابد و در نهایت کیفیت بهتری دریافت شود. بسته به مکانی که می خواهید در آن سیستم مداربسته ای نصب کنید، توجه داشته باشد:

- برای محیط های داخلی مانند خانه، گوشه ای از اتاق را انتخاب کنید که از آنجا تماما ورودی اتاق پوشش داده شود. یک پریز برق هم باید در آن نزدیکی وجود داشته باشد، که در صورت نیاز برق دوربین را تامین کند.
- برای محیط های بیرونی باال ترین مکان را انتخاب کنید، تا حدی که دوربین بتواند کامل درب ورودی، پنجره، پارکینگ و ... را پوشش دهد. نقطه ای که برای نصب دوربین انتخاب می کنید بهتر است باال تر از ) حدود 3 متر ( که به راحتی در دسترس و قابل تخریب و یا ربوده شدن نباشد.

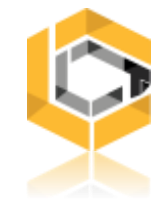

عوامل موثر در نصب دوربین مداربسته

.1 بررسی زاویه دید

دوربین های مداربسته دارای لنز های مختلفی می باشند. معموال وقتی مشخصات آن ها را بررسی می کنید در کنار مدل لنز آن عددی می بینید، هرچه کوچکتر باشد زاویه دید وسیع تر است. در تصاویر زیر نمونه ای از زاویه دید دوربین ها با لنز های مختلف مشاهده می کنید:

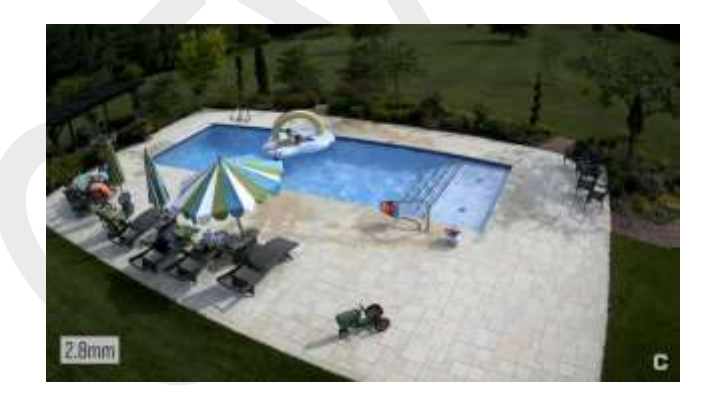

.2 در نظر گرفتن نور:

از کافی بودن نور محیطی که تحت نظارت قرار می گیرد اطمینان حاصل کنید. نورپردازی دوربین مداربسته باید ثابت باشد تا به خوبی قادر به تشخیص جزئیاتی مثل ویژگی های چهره باشد. در مواردی که نور محیط کافی نیست از دوربین هایی با قابلیت دید در شب استفاده کنید.

.3 دوربین های داخلی را بیرون استفاده نکنید:

دوربین های مداربسته مخصوص محیط های داخلی را بیرون قرار ندهید. این کار دوربین شما را در معرض رطوبت، حشرات و دیگر عواملی قرار می دهد که برای آن ها طراحی نشده است. در نتیجه ممکن است به مشکالتی در این باره بر بخورید، که کیفیت تصویر را کاهش دهد و یا اینکه اصال تصویری دریافت نکنید.

> [آدرس: خیابان بهشتی، خیابان احمد قصیر، خیابان ششم، پالک](www.irancctv.com) 1 واحد 16 شماره تماس: 021-91006008 <www.irancctv.com> :سایت آدرس

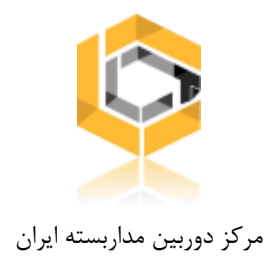

### .4 از کابل ها محافظت و یا پنهانشان کنید:

بهتر است کابل ها تا حد امکان در معرض دید و در دسترس نباشند تا به راحتی جدا نشوند.

تجهیزات مورد نیاز (دوربین تحت شبکه)

.1 دوربین مداربسته تحت شبکه

برای نصب دوربین تحت شبکه (IP (بعد از اینکه تعداد دوربین های مورد نیاز خود را مشخص کردید، با در نظر گرفتن تمام شرایط و جوانب مدل های مد نظرتون رو تهیه کنید. پیشنهاد می شود با متخصصین این حوزه در رابطه با این موضوع مشورت کنید.

(Network Video Recorder) NVR کننده ضبط دستگاه .2

دستگاه های ضبط کننده ویدیویی شبکه NVR دقیقا برای پشتیبانی از دوربین های مداربسته IP طراحی شده اند. ضبط و پردازش تصاویر را بر عهده دارند، پس با توجه به تعداد دوربین هایی که قصد دارید نصب کنید و همچنین برند آن ها، به دستگاه ان وی آر نیز نیاز خواهید داشت.

[آدرس: خیابان بهشتی، خیابان احمد قصیر، خیابان ششم، پالک](www.irancctv.com) 1 واحد 16

شماره تماس: 021-91006008

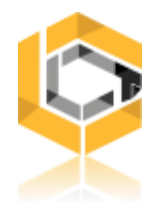

### .3 سوییچ POE( تامین برق و انتقال داده ها(

مهم ترین وسیله ای که داده را بین دوربین ها و دستگاه های ضبط کننده منتقل میکند سوئیچ POE میباشد. تامین برق و انتقال داده دوربین های IP نیازمند تجهیزات شبکه است. دوربین های IP می توانند در نزدیکی محل نصب با استفاده از آداپتور DC V12 برق مورد نیاز را دریافت کنند. یا می توانند از تکنولوژی POE استفاده کنند که منتقل کننده برق و داده از یک دستگاه مستقل و با استفاده از تنها یک کابل است. بسیار مهم است که از تجهیزات POE منطبق با استانداردهای 802.3af/at استفاده شود، تا از انتقال برق به دوربین های IP مطمئن شویم.

.4 کابل های e5CAT و 6CAT

کابل شبکه با کیفیت، نقش تعیین کننده ای در انتقال برق و داده بین دوربین ها، سوئیچ و NVR دارد. انواع مختلفی از کابلها وجود دارند. برای استفاده در فواصل بیش از 150 فوت (45 متر) کابل CAT5e پیشنهاد می شود. مهم تر اینکه اگر از کابل های دیگر استفاده میکنید باید استاندارد آنها مطابق با B568T باشد و قبل از استفاده حتما کابل خود را تست کنید. از سالم بودن آنها مطمئن شوید.

5. مودم یا روتر اینترنت (برای کنترل از راه دور دوربین)

اگر بخواهیم دوربین های خود را از راه دور کنترل نماییم، به یک مودم یا روتر نیازمندیم که دستگاه ما را به اینترنت متصل کند. روتر و مودم، شبکه های موجود را به هم متصل میکند و داده را بین سوئیچ، دوربین، NVR و کامپیوتر ها منتقل میکند و با این وسیله می توانیم اینترنت را وارد شبکه کنیم.

[آدرس: خیابان بهشتی، خیابان احمد قصیر، خیابان ششم، پالک](www.irancctv.com) 1 واحد 16

شماره تماس: 021-91006008

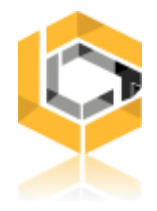

مراحل نصب دوربین مداربسته تحت شبکه

بعد از اینکه تمام تجهیزات مورد نیاز برای نصب دوربین مداربسته تحت شبکه IP را تهیه کردید باید مراحل گفته شده را جهت نصب دوربین مداربسته انجام دهید. حتما قبل از نصب، دوربین ها و دستگاه های خود را چک کنید و از سالمت آنها مطمئن شوید تا پس از نصب مشکلی بوجود نیاید. اگر پس از نصب متوجه بروز مشکل شویم، ممکن است مجبور به جدا کردن دوربین ها و کابل ها شویم که عملی زمان بر است. ادامه کلیه مراحلی را که برای نصب دوربین مدار بسته تحت شبکه IP باید انجام دهید، شرح داده ایم.

### .1 برنامه ریزی نصب دوربین تحت شبکه IP

شما باید برنامه ای بچینید که چگونه می خواهید در سیستم مداربسته خود دوربین ها و دستگاه ها را به یکدیگر متصل کنید. برای این کار روش های مختلفی وجود دارد، همه را بررسی می کنیم. عوامل زیر را در نظر بگیرید و روش مناسب برای شرایط خود را انتخاب و عملی کنید:

- تعداد پورت های موجود روی سوئیچ POE
	- تعداد پورت های LAN موجود در NVR
		- استفاده از روتر و مودم مناسب و قوی
- اتصال کابل مستقیم از سوئیچ POE به NVR و روت

شماره تماس: 021-91006008

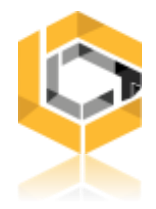

روش اول: سوییچ POE با یک پورت Uplink متصل به روتر

به زبان ساده در این روش، دوربین ها را به سوییچ POE دارای خروجی Uplink وصل می کنید. سپس سوییچ را از پرت Uplink خود به روتر، و دستگاه NVR را نیز مستقیما به روتر متصل می کنیم. از آنجایی که همه تجهیزات در یک شبکه هستند، NVR نیز قادر خواهد بود به شبکه متصل شده و تصویر دوربین ها را دریافت کند.

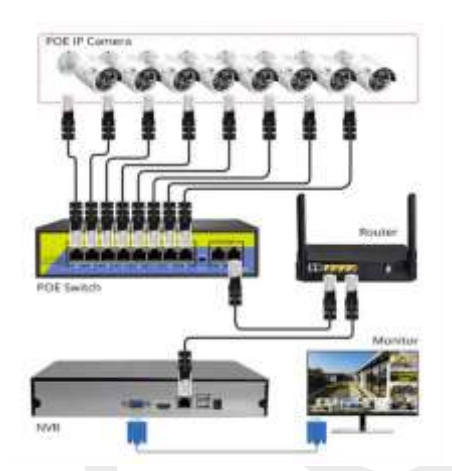

روش دوم: سوییچ POE با دو پورت Uplink برای اتصال به NVR و روتر

در این بخش چگونگی نصب دوربینهای IP با استفاده از یک سوئیچ با دو پورت Uplink میپردازیم. این روش به NVRاجازه میدهد تا مستقیما به سوئیچ POE متصل شود تا دادهها را بدون تاخیر و مشکل انتقال دهد.

- NVR را به یکی از پورتهای Uplink سوئیچ POE متصل کنید.
	- روتر را به دیگر پورت Uplink سوئیچ POE متصل کنید.
	- دوربینهای IP را به پورتهای سوئیچ POE متصل کنید.

[آدرس: خیابان بهشتی، خیابان احمد قصیر، خیابان ششم، پالک](www.irancctv.com) 1 واحد 16

شماره تماس: 021-91006008

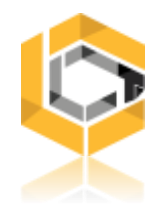

### روش سوم: استفاده از چند سوییچ POE

این روش با استفاده از پورت های Uplink ، دو شبکه را به یکدیگر متصل میکند. این شبکه ها شبکه Local شما و شبکه دوربین ها هستند که با نام های 1 LAN و 2 LAN نیز شناخته می شوند. این شبکه ها بسته به نحوه تنظیم پیکر بندی سیستم میتوانند همان مشابه یا متفاوت باشند. به عنوان مثال، شبکه منزل یا محل کار شما ممکن است .10.1.1xxx باشد، اما شبکه دوربین شما میتواند یک شبکه جداگانه .198.162.1xxx باشد. الزم است به یاد داشته باشید که دوربینهای خود را بر روی شبکه دوربین خود تنظیم کنید. و نه شبکه منزل یا محل کار خود، مگر اینکه شما قصد داشته باشید که شبکه یکسانی باشند.

.2 تنظیمات اولیه ان وی آر

پس از اتصال دستگاه ضبط کننده به شبکه، اولین کاری که باید انجام دهید تنظیم IP آدرسی است که با شبکه شما مطابقت داشته باشد. شما باید ضبط کننده را روی یک IP آدرس استاتیک متناسب با برنامه شبکه خود تنظیم کنید. در ادامه مختصرا مراحل این پیکربندی را بررسی می کنیم.

.1 IP شبکه را تغییر دهید تا با شبکه شما مطاقبت کند

IP پیش فرض دوربین ها و دستگاه ان وی آر در برند های مختلف متفاوت است. برای مثال آی پی پیش فرض دوربین های داهوا 192.168.1.10 می باشد. IP پیش فرض برند مورد نظر خود را به راحتی با جست و جو می توانید بیابید. اگر بدون تغییرIP ، دوربین ها و دستگاه را به یکدیگر متصل کنید، تداخل IP به وجود میآید. یعنی اگر IP یک دوربین 192.168.1.20 باشد، شما نمی توانید دستگاه و دوربین های دیگر را با این IP وارد شبکه کنید. هر دستگاه یک بازه محدود برای تعریف IP دارد و باید توجه داشته باشید که در دستگاه ها و دوربین ها در کالس C ، IP تعریف شده نباید بیش از 192.168.1.255 باشد.

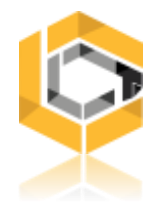

شما می توانید با استفاده از گزینه DHCP در NVR به طور خود کار IP آدرس دستگاه را به صورت اتوماتیک انتخاب کنید. پس از انتخاب گزینه DHCP حتما دستگاه خود را ریست کنید.

.2 بررسی کنید NVR به درستی در شبکه قرار گرفته است

برای تایید قرار گیری ان وی آر در شبکه، دستور Ping را روی رایانه ای اجرا کنید که به روتر و NVR متصل باشد. با این روش می توانید تمام IP هایی را که به شبکه شما متصل هستند را پیدا کنید.

.3 در ابتدا یک دوربین را به شبکه وصل کنید

برای وصل یک دوربین به شبکه باید مراحل زیر را انجام دهید:

- IPآدرس اولین دوربین را 192.168.1.1 در شبکه قرار دهید.
- پس از اینکه تجهیزات در جای خود نصب شدند، پیکربندی و راه اندازی دوربین ها آسان تر است.
	- دوربینهای دیگر را نیز با IP های غیر از 192.168.1.1 تنظیم کنید.

پس از پیکربندی NVR خود با IP آدرس .192.168.1xxx ، دوربین های خود را به شبکه اضافه کنید. دقت کنید که IP ادرس دوربین ها با یکدیگر و دستگاه یکسان نباشد. پس از آن شما تصاویر را دریافت خواهید کرد.

[آدرس: خیابان بهشتی، خیابان احمد قصیر، خیابان ششم، پالک](www.irancctv.com) 1 واحد 16

شماره تماس: 021-91006008